## Gastnetwerk configureren met e-mailverificatie en RADIUS-accounting in Cisco draadloos access point voor bedrijven  $\overline{\phantom{a}}$

## Doel

Het doel van dit document is om u te tonen hoe u een gastnetwerk kunt configureren met behulp van e-mailverificatie en RADIUS-accounting in Cisco Business Wireless (CBW) access point (AP).

### Toepasselijke apparaten | Software versie

- 140 AC <u>[\(gegevensblad\)](/content/en/us/products/collateral/wireless/business-100-series-access-points/smb-01-bus-140ac-ap-ds-cte-en.html)</u> | 10.0.1.0 <u>[\(laatste download\)](https://software.cisco.com/download/home/286324929)</u>
- 145 AC <u>[\(informatieblad\)](/content/en/us/products/collateral/wireless/business-100-series-access-points/smb-01-bus-145ac-ap-ds-cte-en.html)</u> | 10.0.1.0 <u>[\(laatste download\)](https://software.cisco.com/download/home/286324929)</u>
- 240 AC <u>[\(gegevensblad\)](/content/en/us/products/collateral/wireless/business-200-series-access-points/smb-01-bus-240ac-ap-ds-cte-en.html)</u> | 10.0.1.0 (<u>laatste download</u>)

### Inleiding

De CBW APs ondersteunen de nieuwste 802.11ac Wave 2 standaard voor hogere prestaties, grotere toegang en hoger-dichtheid netwerken. Zij leveren toonaangevende prestaties met zeer veilige en betrouwbare draadloze verbindingen, voor een robuuste, mobiele eindgebruikerservaring.

RADIUS (Remote Authentication Dial-User Service) is een verificatiemechanisme voor apparaten om een netwerkservice te verbinden en te gebruiken. Het wordt gebruikt voor gecentraliseerde authenticatie, autorisatie en boekhoudkundige doeleinden.

Normaal reguleert een RADIUS-server de toegang tot het netwerk door de identiteit van de gebruikers te controleren met behulp van de inlogreferenties die een gebruikersnaam en wachtwoord bevatten. Wanneer een gastnetwerk wordt geconfigureerd met behulp van emailadresverificatie, wordt de e-mailid die wordt gebruikt naar de RADIUS-accounting server verzonden en opgeslagen voor toekomstig gebruik, zoals het verzenden van marketinginformatie.

## Inhoud

- **RADIUS op uw CBW-AP configureren**
- Gast-netwerkconfiguratie
- Controleren
- <u>Tracking met RADIUS-accounting server</u>

### RADIUS op uw CBW-AP configureren

Raadpleeg voor stappen om RADIUS te configureren het artikel op [RADIUS configureren in Cisco](https://www.cisco.com/c/nl_nl/support/docs/smb/wireless/CB-Wireless-Mesh/2077-Configure-RADIUS-CBW.html) [Business Wireless Access Point.](https://www.cisco.com/c/nl_nl/support/docs/smb/wireless/CB-Wireless-Mesh/2077-Configure-RADIUS-CBW.html)

### Gast-netwerkconfiguratie

U kunt als volgt een gast draadloos netwerk instellen om e-mailadresverificatie te gebruiken:

### Stap 1

Meld u aan bij uw CBW AP met behulp van een geldig gebruikersnaam en wachtwoord.

## altulu Cisco Business

# **Cisco Business Wireless Access Point**

Welcome! Please click the login button to enter your user name and password

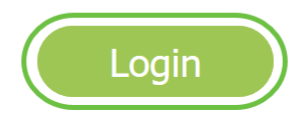

### Stap 2

Om een gastnetwerk te vormen, navigeer aan Draadloze Instellingen > WLAN's.

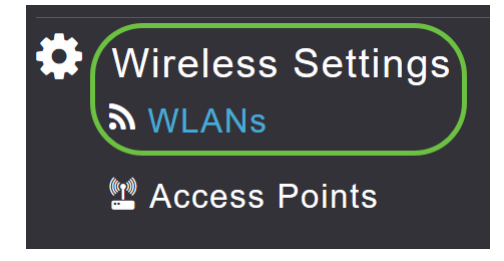

### Stap 3

#### Klik op Add new WLAN/RLAN.

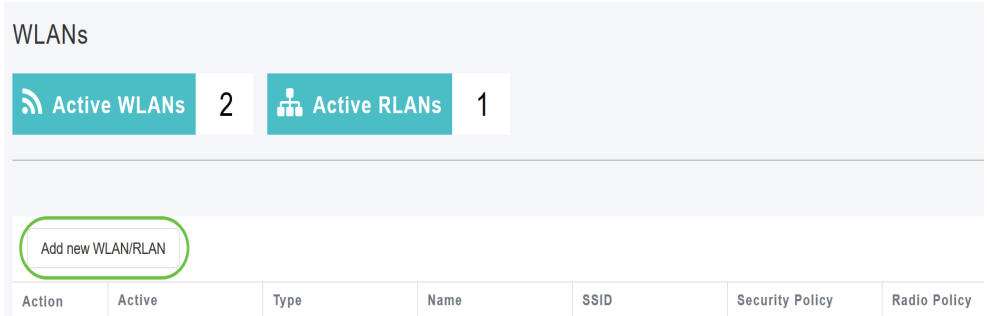

### Stap 4

Voer in het pop-upvenster onder het tabblad Algemeen de naam van het profiel in. Het veld SSID

wordt automatisch bevolkt. Schuif de optie Inschakelen en klik op Toepassen.

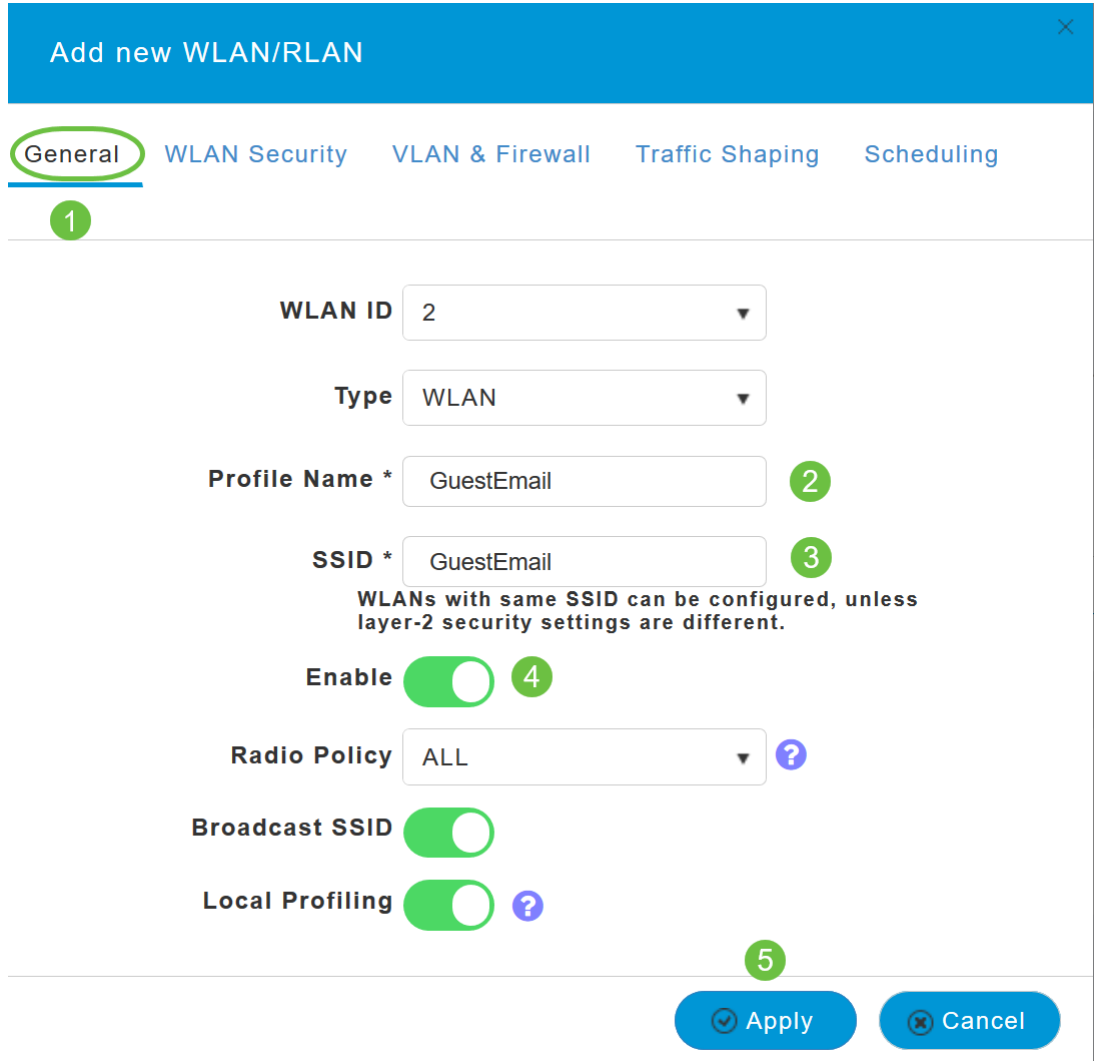

### Stap 5

navigeren naar het tabblad WLAN security en gastnetwerk inschakelen. Kies in het vervolgkeuzemenu Access Type de optie E-mailadres. Klik op Apply (Toepassen).

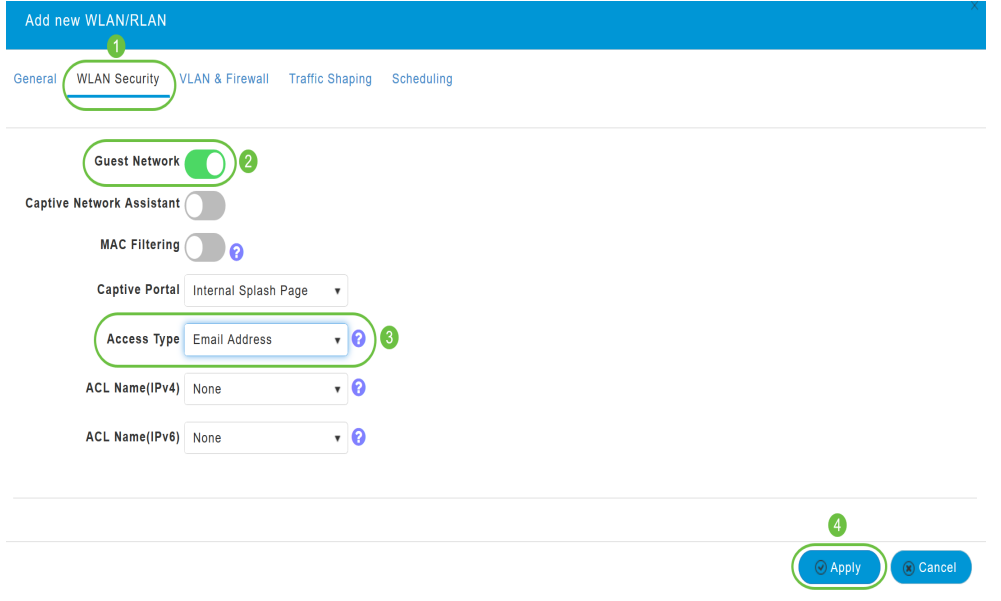

### Controleren

Wanneer een gebruiker hun e-mailadres in het gastnetwerk voor authenticatie ingaat, kan de clientinformatie in het web User Interface (UI) van het AP worden bekeken.

Om dit te doen, navigeer aan Controle > Klanten in web UI van het AP.

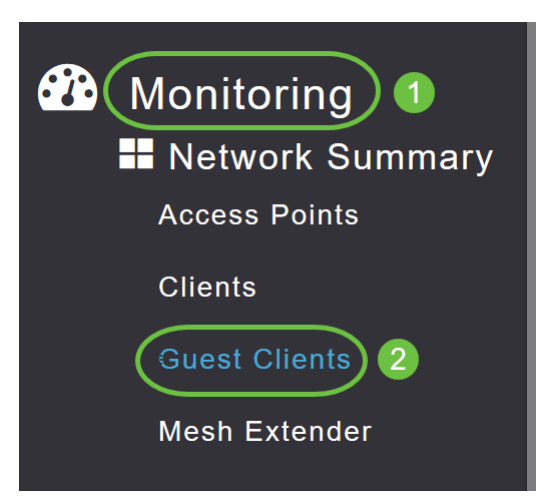

Nadere gegevens over de gastklanten, waaronder e-mailadressen, kunnen worden bekeken.

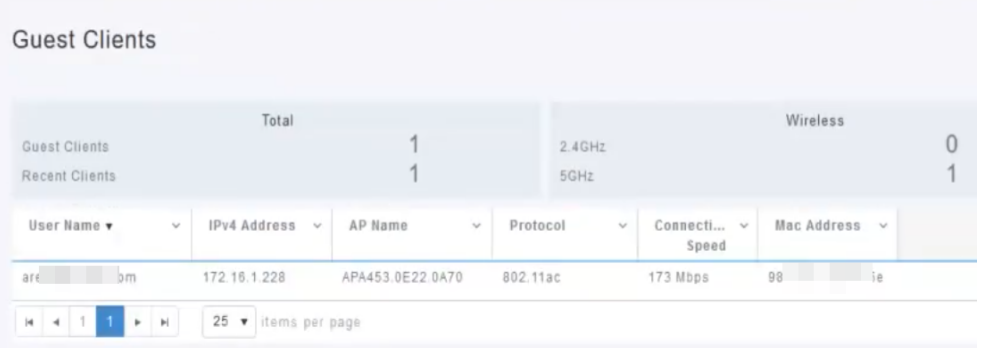

U kunt de e-mailinformatie van de gast bekijken zolang de gastgebruiker met elkaar verbonden is. Zodra de gebruiker de verbinding verbroken heeft, is de informatie niet beschikbaar onder het menu gastklanten van het AP.

### Tracking met RADIUS-accounting server

Het e-mailadres van de gast zal met serverindex 1 naar de Radius Accounting Server worden verzonden. Vandaar dat de gastinformatie kan worden gevolgd zelfs nadat de client zich van het gastnetwerk heeft losgekoppeld. Dit vergemakkelijkt het opsporen en verzamelen van emailadressen van de klanten.

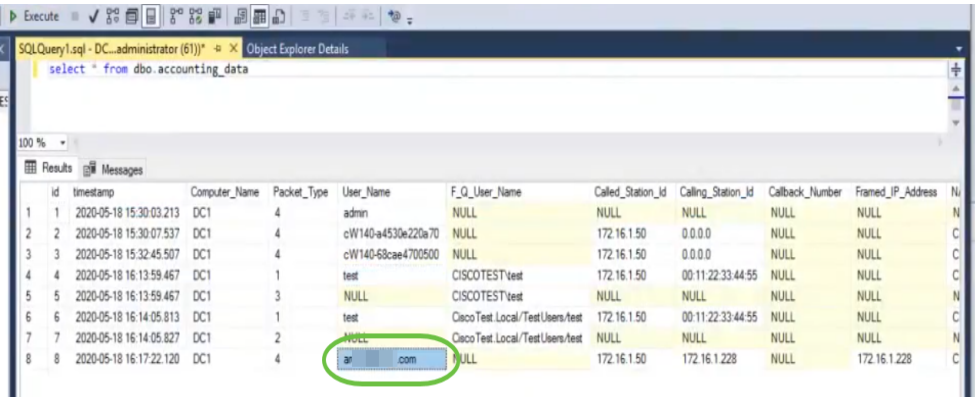

De hierboven getoonde gegevens van de Boek van Straal zijn op een Server van Windows die

een SQL Databaseverslag gebruikt.

### **Conclusie**

Daar heb je het! U hebt nu de stappen geleerd om een gastnetwerk te configureren met behulp van e-mailverificatie en RADIUS-accounting op uw CBW AP. Raadpleeg voor meer geavanceerde configuraties de Cisco Business Wireless Access Point Management-gids.